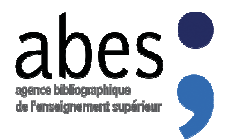

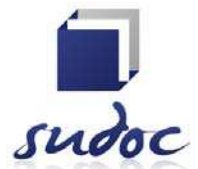

# **Chercher les références d'un travail universitaire dans le catalogue Sudoc : thèse ou autre travail universitaire**

# Table des matières

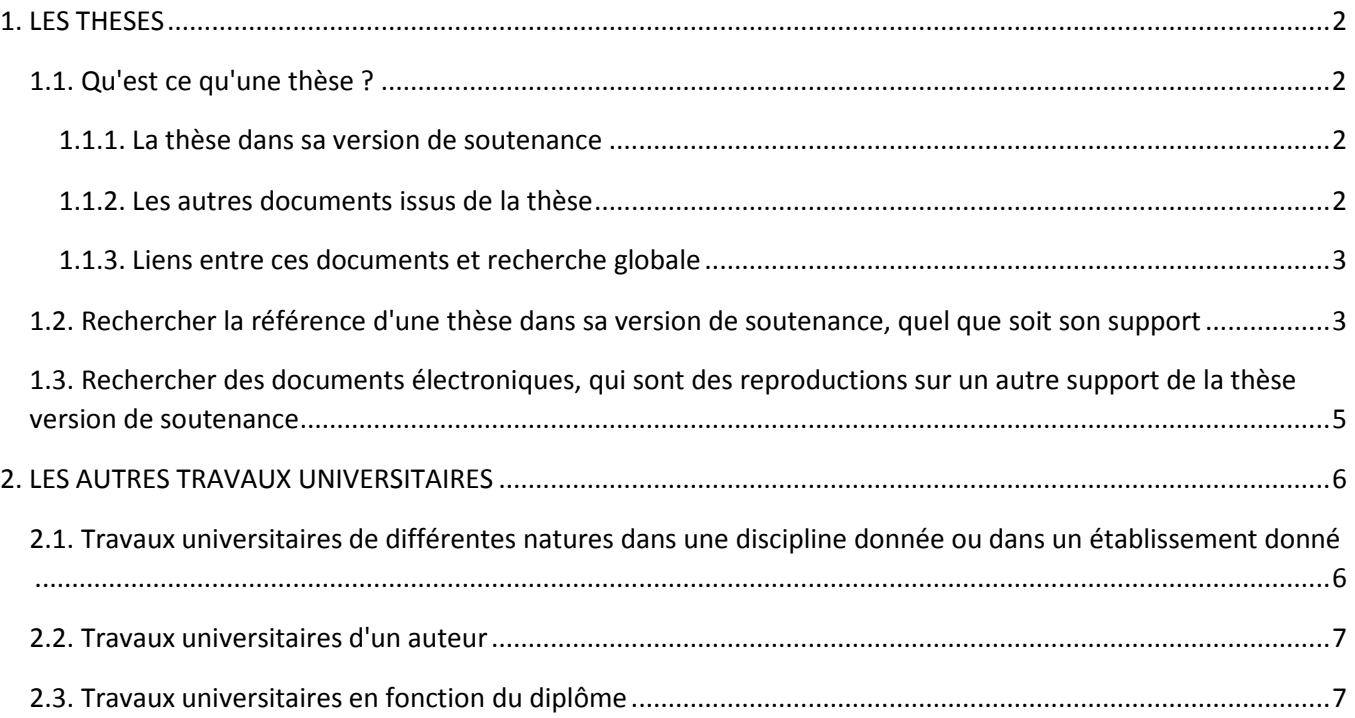

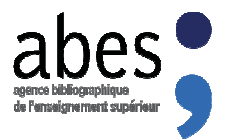

Les travaux universitaires sont identifiables dans le Sudoc grâce à deux outils : • la **limitation** par type de publication « *thèses (version de soutenance)*» dans la recherche avancée du catalogue.

• **l'index** *« note de thèse »* : cette zone contient des informations sur la nature du diplôme universitaire (thèse, thèse d'exercice, thèse de 3ème cycle, mémoire de master…), la discipline, l'établissement, la ville et la date de soutenance dans la recherche simple et/ou avancée du catalogue.

## 1. LES THESES

## *1.1. Qu'est ce qu'une thèse ?*

#### 1.1.1. La thèse dans sa version de soutenance

La thèse est un document, soumis à dépôt dans l'établissement de soutenance, qui confère à son auteur le titre de docteur. La version de soutenance d'une thèse est la version de référence que l'établissement de soutenance est tenu d'archiver. Depuis l'arrêté du 25 mai 2016 1 le dépôt des thèses se fait obligatoirement sous forme électronique. Auparavant, les établissements avaient le choix entre un dépôt sous forme imprimée ou sous forme électronique. Ainsi, dans le Sudoc, en cherchant des thèses dans leur version de soutenance, on obtient des documents papier et/ou des documents électroniques.

<sup>1</sup> : Arrêté du 25 mai 2016 fixant le cadre national de la formation et les modalités conduisant à la délivrance du diplôme national de doctorat

https://www.legifrance.gouv.fr/affichTexte.do?cidTexte=JORFTEXT000032587086

Souvent, les références des thèses électroniques pointent vers le texte intégral. Pour chercher les thèses version de soutenance, on utilisera de préférence la **limitation**  par type de publication « *thèses (version de soutenance)* ».

#### 1.1.2. Les autres documents issus de la thèse

Il existe d'autres documents couramment appelés thèses qui sont, par exemple, des versions remaniées, ou des éditions commerciales de la thèse dans sa version de soutenance, ou des reproductions sur un autre support :

• une reproduction sous forme papier (si le dépôt est sous forme électronique),

• une reproduction sous forme électronique (si le dépôt est sous forme papier). Il peut y avoir un lien vers le texte intégral.

• une reproduction sur microfiche (si le dépôt est sous forme papier)….

Pour chercher ces documents issus de la thèse, on utilisera **l'index** *« note de thèse »* et on le croisera éventuellement avec la limitation par type de publication «*ressources électroniques*».

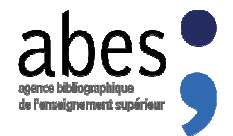

#### 1.1.3. Liens entre ces documents et recherche globale

La version de soutenance d'une thèse est toujours référencée. Quand il existe d'autres notices pour décrire les documents issus de la thèse, ces notices pointent toujours vers la notice de la thèse version de soutenance. Pour chercher tous ces documents, on utilisera **l'index** *« note de thèse »*.

# *1.2. Rechercher la référence d'une thèse dans sa version de soutenance, quel que soit son*

Selon les informations dont vous disposez, utilisez un ou plusieurs critères : « mots *auteur(s)* », « mots du *titre* », « mots *sujet* », « *notes de thèses* » ou « *tous les mots* », puis, à la rubrique « *type de publication* », cochez uniquement *« thèses (version de soutenance)».* ncée | Résultats | Historique | Suivi PEB | Mon panier | Aide

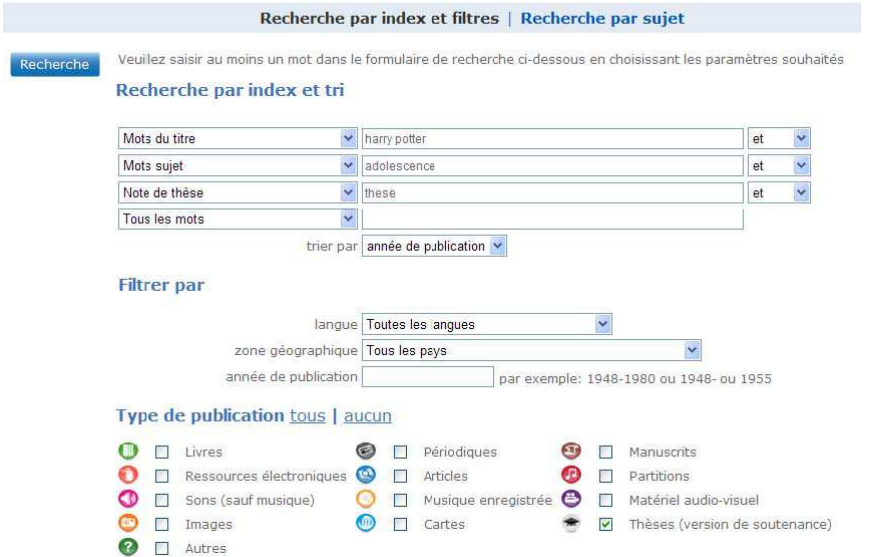

*support* 

#### **Remarques :**

• Si la thèse a été déposée sous forme électronique, vous aurez parfois **accès au texte intégral** (l'auteur doit avoir donné son accord pour cela).

• Si la thèse a été déposée sous forme imprimée, vous ne trouverez que la **référence** de la thèse version de soutenance.

Pour limiter une recherche à cette catégorie de documents :

• **sélectionner la « recherche avancée » :** 

 $abes$ <sup> $\bullet$ </sup>

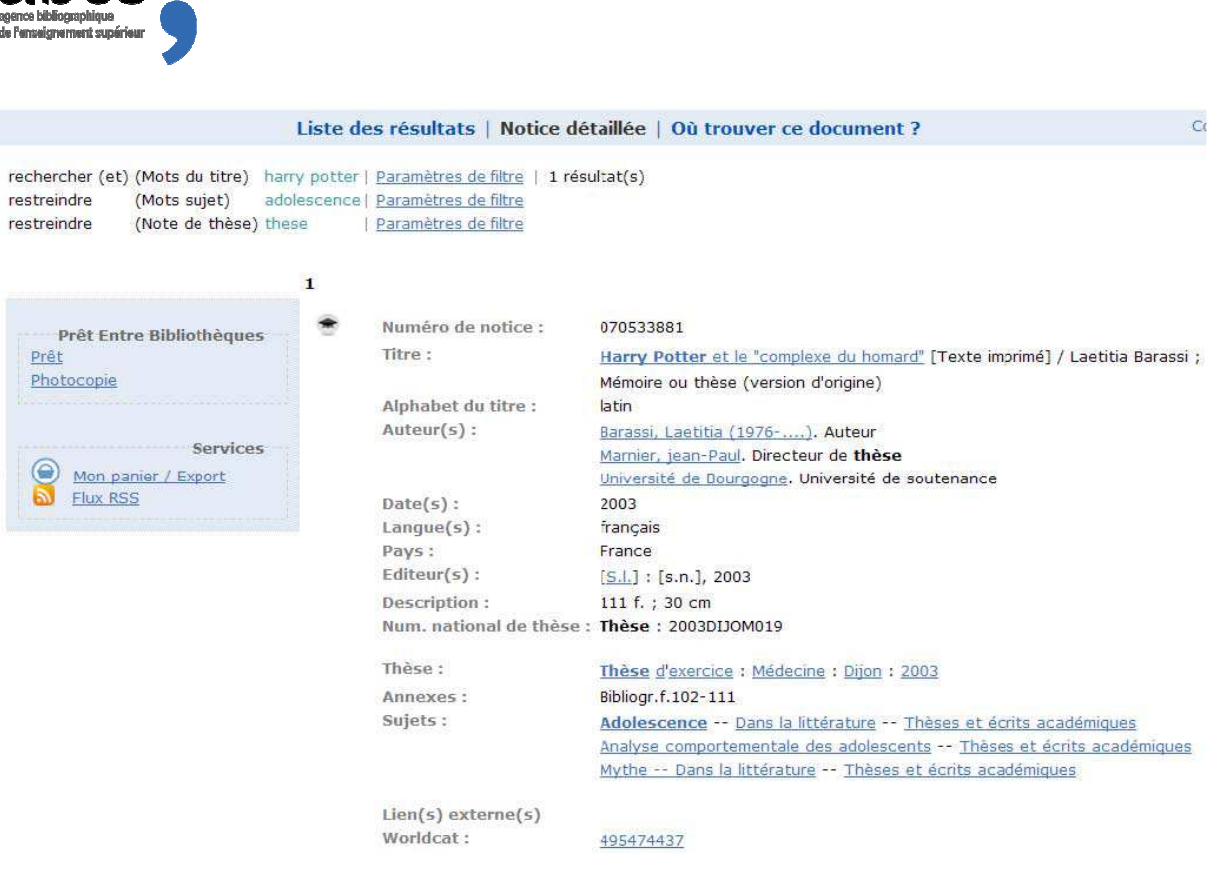

Attention ! Pour chercher une thèse en fonction de sa date de soutenance, il faut utiliser le critère « *note de thèse* » (inscrire la date dans l'écran de recherche). Ne pas utiliser le filtre « *année de publication* » : celui-ci ne correspond pas à la date de soutenance de la thèse, mais à celle de sa mise à disposition du public (date de mise en ligne d'une version électronique, date de publication d'une version postérieure ou du texte remanié…).

**Attention !** « *thèses (version de soutenance)*» est considéré comme un type de publication **primant** sur le support. Par exemple, on ne peut pas trouver une thèse dans sa version de soutenance sur support électronique en cochant uniquement «ressources électroniques» : il faut absolument cocher « *thèses (version de soutenance)*».

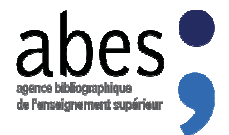

# *1.3. Rechercher des documents électroniques, qui sont des reproductions sur un autre support de la thèse version de soutenance*

Selon les informations dont vous disposez, utilisez un ou plusieurs critères (« mots *auteur(s)* », « mots du *titre* », ou « mots *sujet* ») et dans tous les cas « *note de thèse*  »(écrire dans l'encart « thèse » ou « th? »), puis à la rubrique « *type de publication* », cochez uniquement *« ressources électroniques ».*Accueil | Recherche simple | Recherche avancée | Résultats | Historique | Suivi PEB | Mon panier | Aide

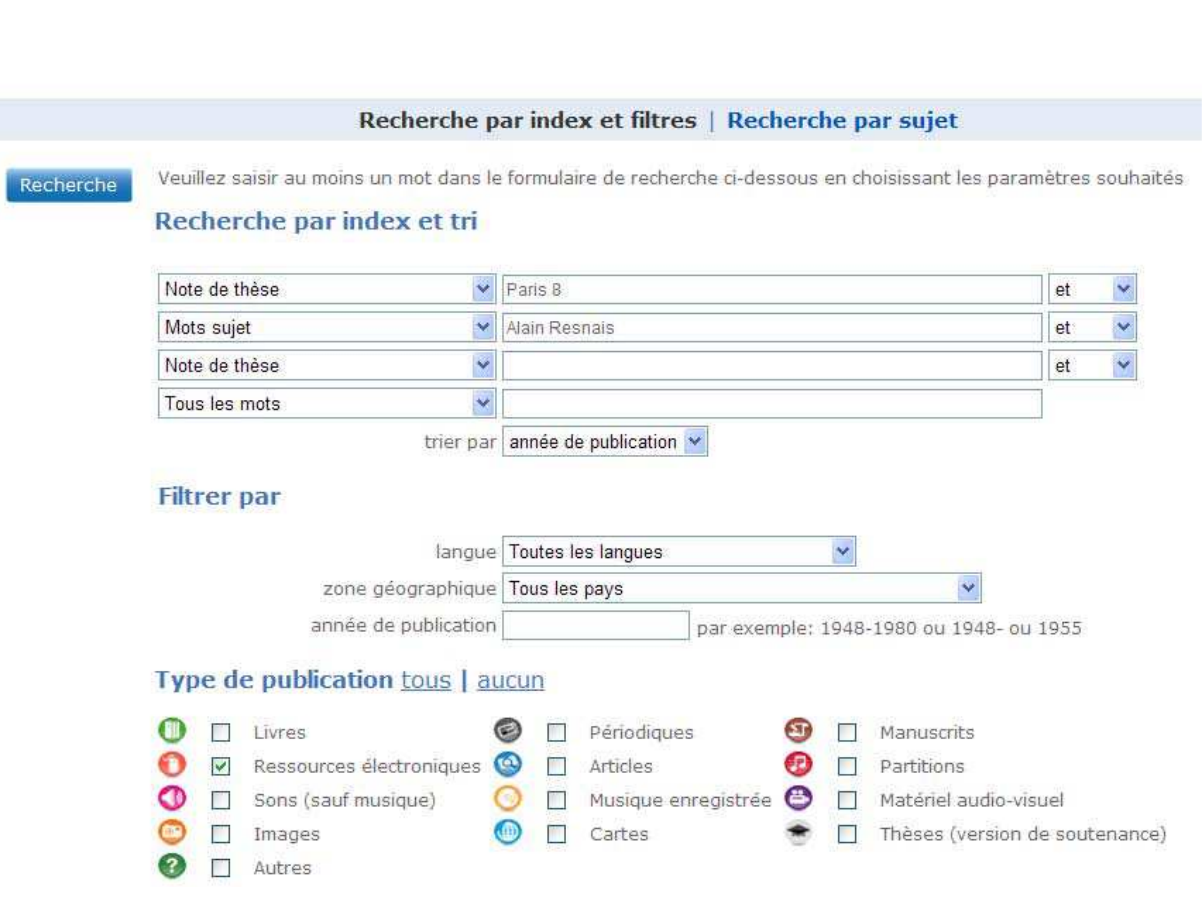

L'intérêt est que ces reproductions sous forme électronique proposent généralement un lien URL vers le texte intégral (attention : certaines versions de thèses sont disponibles sur CDROM, donc décrites comme électroniques, mais elles n'ont pas d'accès direct en ligne). Pour trouver ces documents issus de la thèse : • **sélectionner la recherche avancée** 

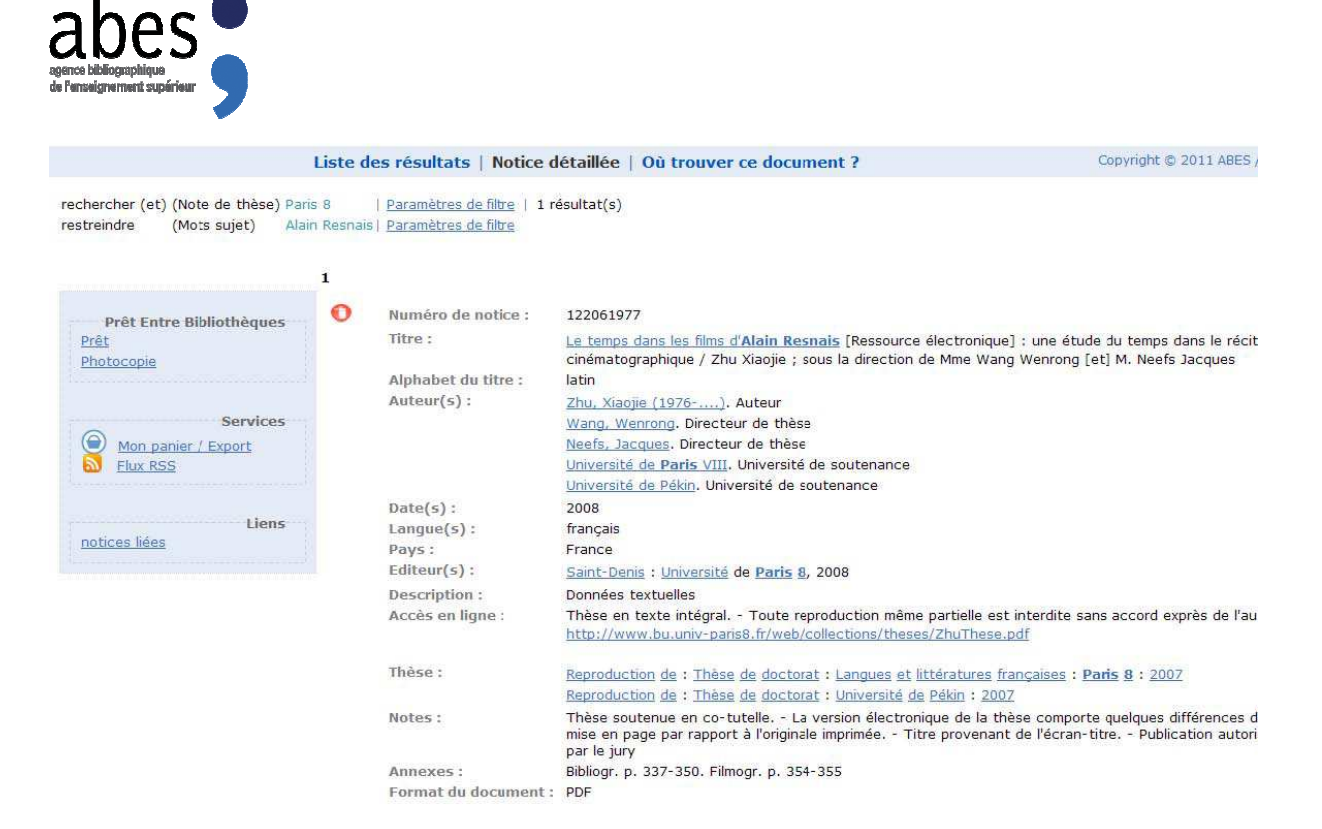

Bon à savoir :

# theses.fr

Depuis 2011, il existe également le moteur de recherche theses.fr (www.theses.fr) qui permet de chercher :

**- les thèses en préparation depuis 10 ans** 

**- les thèses soutenues depuis 1985** 

# 2. LES AUTRES TRAVAUX UNIVERSITAIRES

# *2.1. Travaux universitaires de différentes natures dans une discipline donnée ou dans un établissement donné*

Il est conseillé d'utiliser en **recherche simple** uniquement l'index « *note de thèse* », en juxtaposant les critères souhaités.

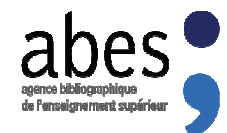

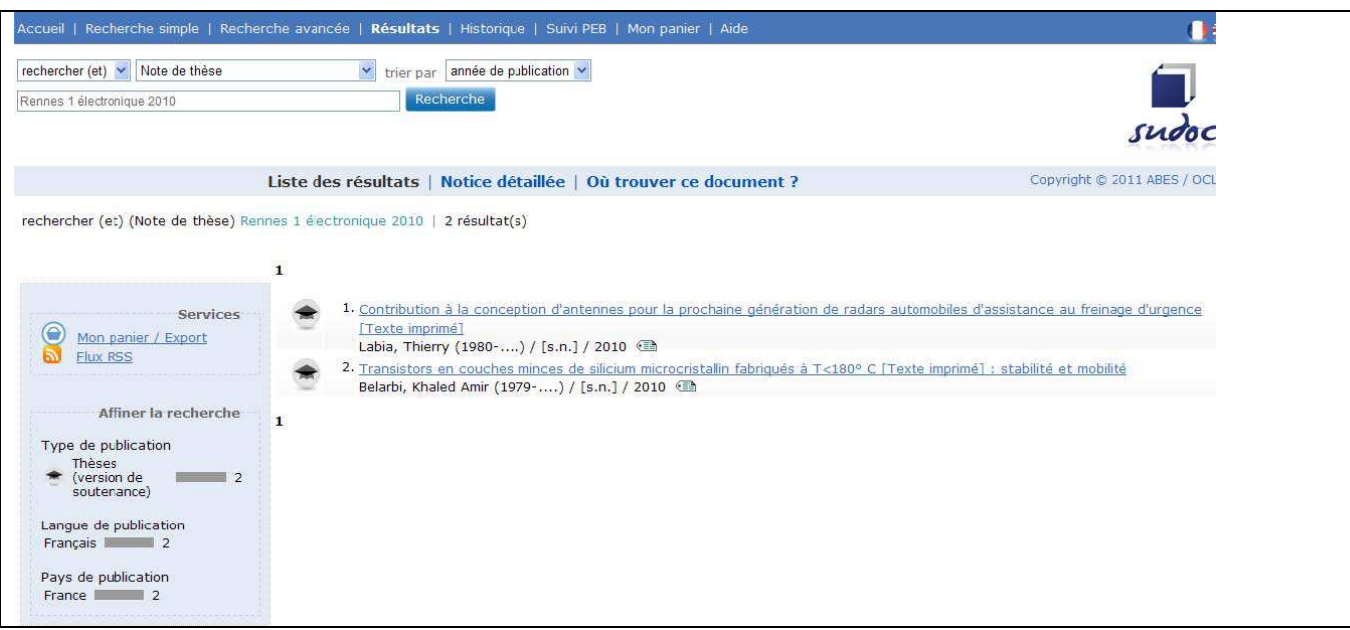

## *2.2. Travaux universitaires d'un auteur*

Qu'il s'agisse des écrits de cet auteur ou des travaux universitaires qu'il a dirigés (directeur de thèse), il est conseillé d'effectuer une **recherche simple** en utilisant l'index « mots *auteur(s)* ».

Puis de restreindre avec le critère « *note de thèse* ». On peut également choisir d'effectuer une **recherche avancée :** dans ce cas, il faut combiner dans un même écran de recherche l'index « mots *auteur(s)* » et l'index « *Note de thèse* ».

## *2.3. Travaux universitaires en fonction du diplôme*

Si l'on dispose d'éléments précis mais incomplets au sujet d'un travail universitaire (du type auteur, mots du titre, mots sujet, nature du document), il est conseillé d'effectuer une **recherche simple** et d'utiliser l'index *« tous les mots* ». On saisit ensuite ce que l'on connaît du nom de l'auteur ou du titre, suivis du mot « thèse » (ou « mémoire », « diplôme », etc…).